# Compte-Rendu Stage : Société FICOS (Luxembourg)

# SOMMAIRE

## I) PRESENTATION

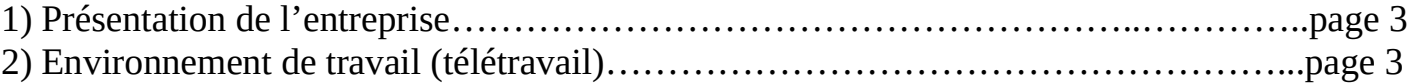

## II) RAPPORT POUR ADAPTATION AU MARCHE FRANCAIS

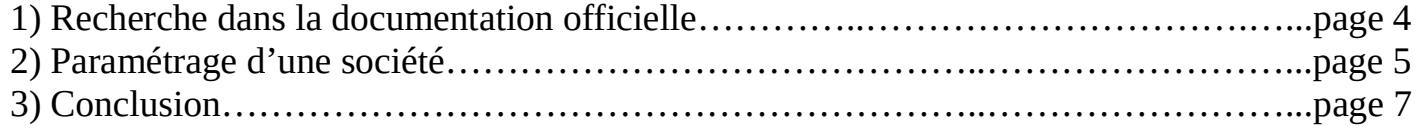

## III) DEVELOPPEMENT D'UN BOUTON DE COMPTABILISATION AUTOMATIQUE DES AMORTISSEMENTS

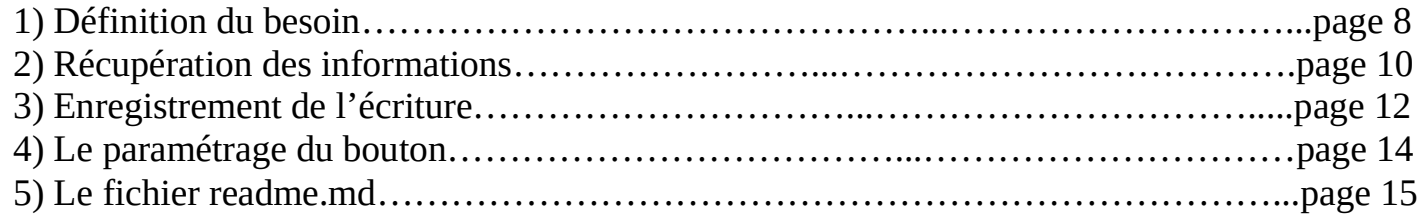

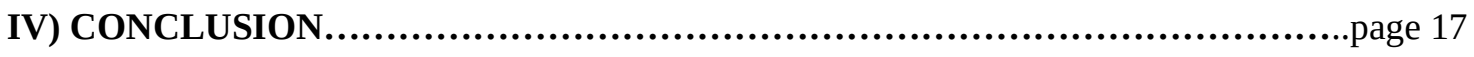

## I) PRESENTATION

1) Présentation de l'entreprise

FICOS SA est un éditeur d'ERP (Enterprise Resource Planning ) dédié aux secteur de la construction, qui propose entre autres le logiciel HitOffice.

Un petit peu d'histoire par ici : https://www.hit-clock.com/fr/notre-histoire/

#### 2)Environnement de travail (télétravail)

Mon stage a été réalisé exclusivement en télétravail, au départ pour des raisons sanitaires, mais cela m'a permis ne pas être limitée géographiquement dans ma recherche.

Pour des conditions de travail optimales, mes 2 alliés essentiels ont été :

- Skype pour la communication

- Teamviewer : grâce à cet outil, il était facile de montrer ce qui se passait sur mon PC à la maison, de demander des conseils, voir dans certains cas de m'aider pour les installations qui étaient nécessaires (par exemple la configuration de PyCharm pour qu'il fonctionne avec l'ERP HitOffice sans avoir besoin d'ouvrir le logiciel – c'est un peu magique).

#### II) RAPPORT POUR ADAPTATION AU MARCHE FRANCAIS

#### 1) Recherche dans la documentation officielle

Ma première mission a consisté à étudier le module Comptabilité de HitOffice tel qu'il est (c'est à dire adapté à la Belgique), d'analyser les différences avec la législation française, et proposer les adaptations nécessaires.

Une grande partie du travail a consisté à :

- rechercher des sources pour le plan comptable général
- le paramétrage nécessaire pour un Bilan et un compte de Résultat

- affronter le BOFiP (Bulletin Officiel des Finances Publiques) afin d'identifier clairement les spécifités comptables françaises.

Ce dernier point est très important : juridiquement, c'est sur le client (l'entreprise) que pèse la responsabilité de la conformité du logiciel qu'il utilise. Mais l'entreprise contrôlée par l'administration fiscale doit pouvoir 'prouver' que le logiciel qu'elle utilise est conforme. Par exemple, il ne doit pas être possible de supprimer une facture de vente. Une numérotation des factures/mois est aussi interdite, le client doit être en mesure de prouver, avec une numérotation " sans trous " qu'il n'y a pas eu de facture de ventes supprimée.

Ce n'est qu'un exemple, de nombreuses contraintes sont ainsi légalement définies.

L'éditeur de logiciel de comptabilité doit donc proposer à sa clientèle un outil qui respecte la réglementation en vigueur.

Un petit exemple du BOFiP concernant les écritures validées (source  $=$ https://bofip.impots.gouv.fr/bofip/2899-PGP.html/identifiant=BOI-BIC-DECLA-30-10-20-40- 20180720) :

1° Principe du caractère intangible ou de l'irréversibilité des écritures

#### 80

L'obligation d'absence de tout blanc ou altération imposée aux comptabilités manuelles par l'article 921-3 du plan comptable général, s'applique aux comptabilités informatisées sous forme d'une procédure de validation qui interdit toute modification ou suppression.

Il y a lieu de distinguer trois phases dans le processus de validation d'une écriture comptable :

a° Avant la validation comptable d'une écriture (saisie en mode dit brouillard)

#### 90

L'utilisateur peut modifier tout élément de l'écriture comptable. En effet, tant que la validation n'est pas demandée par l'utilisateur, les écritures en mode brouillard présentent un caractère tangible de la comptabilité.

Les éditions faites à partir de ce mode de saisie constituent simplement des listes de contrôle appelées couramment brouillard de saisie, procès-verbal d'entrée, accusé de réception de saisie, etc.

b° La validation comptable proprement dite

#### 100

Il s'agit d'une phase de traitement informatique volontaire, activé grâce à une fonction du logiciel, qui consiste à figer les différents éléments de l'écriture de facon telle que toute modification ultérieure de l'un de ses éléments soit impossible.

L'article 921-2 du plan comptable général précise que les écritures des journaux doivent être récapitulées au livre-journal au jour le jour ou à défaut une fois par mois.

c° Après la validation comptable d'une écriture

#### 110

Le livre-journal d'une comptabilité informatisée ne présente un caractère régulier, sincère et probant qu'après validation des écritures comptables.

Les fonctions d'un logiciel qui permettent la suppression d'une écriture validée ou sa modification s'opposent au principe d'irréversibilité de l'enregistrement des écritures comptables. A ce titre, l'utilisation de telles fonctions est prohibée.

#### 2) Paramétrage d'une société

Le plan comptable, ainsi que les documents de synthèse (Bilan/Compte de Résultat), sont spécifiques à chaque pays, il convenait donc de les proposer au bon format afin que l'entreprise Ficos puisse le proposer à un potentiel client français.

Concrètement, j'ai paramétré ces documents sur Excel, ainsi il est aisé de les importer (via un simple copier/coller dans la table dédiée) dans la base de données.

Par exemple, un petit extrait du plan comptable : les colonnes correspondent aux colonnes de la base de données, et on y trouve (pas dans cet ordre), des instructions pour dire si cette ligne est un titre, si c'est un compte normalement débiteur ou créditeur, s'il figure à l'actif/passif du bilan ou dans les charges/chiffres d'affaires du compte de résultat.

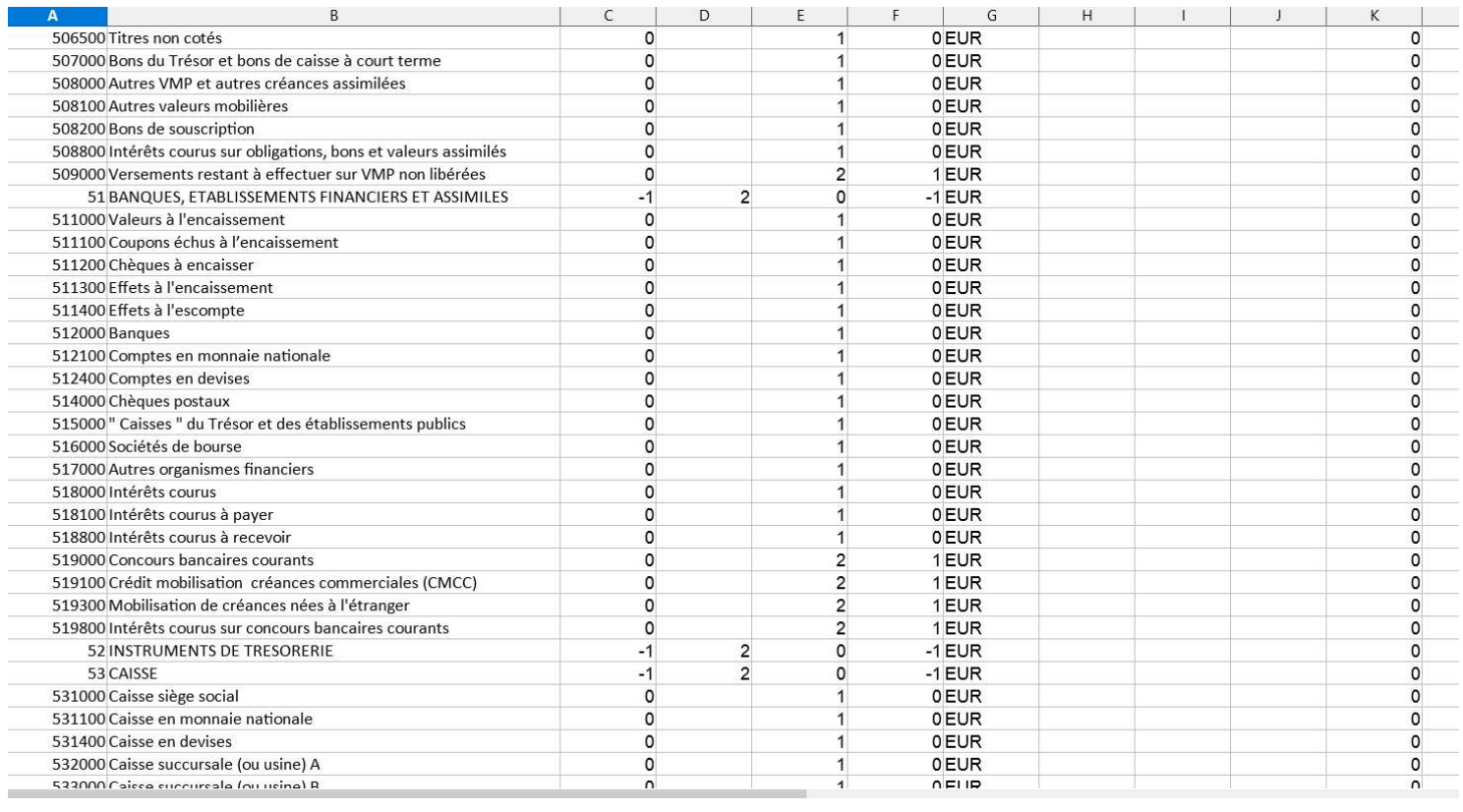

De même, pour les bilans / compte de résultats, un paramétrage soigneux est nécessaire, afin de définit les cases, et d'indiquer quels comptes sont à mettre dans quelle 'case'

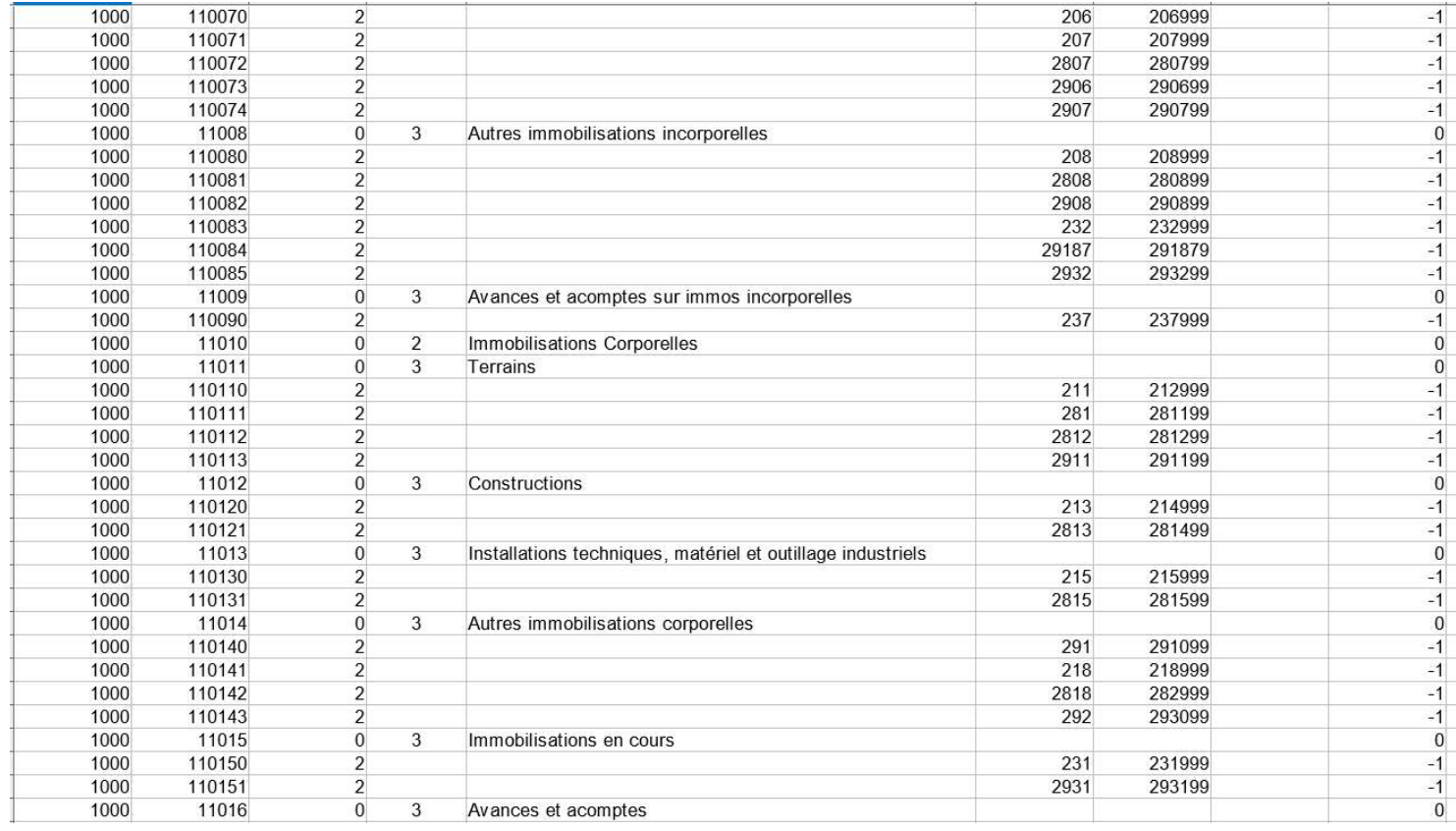

Ainsi, une fois les bons paramétrages importés, on obtiens facilement dans HitOffice les documents désirés. Par exemple, le début du Compte de Résultat de ma société fictive Hit Office France

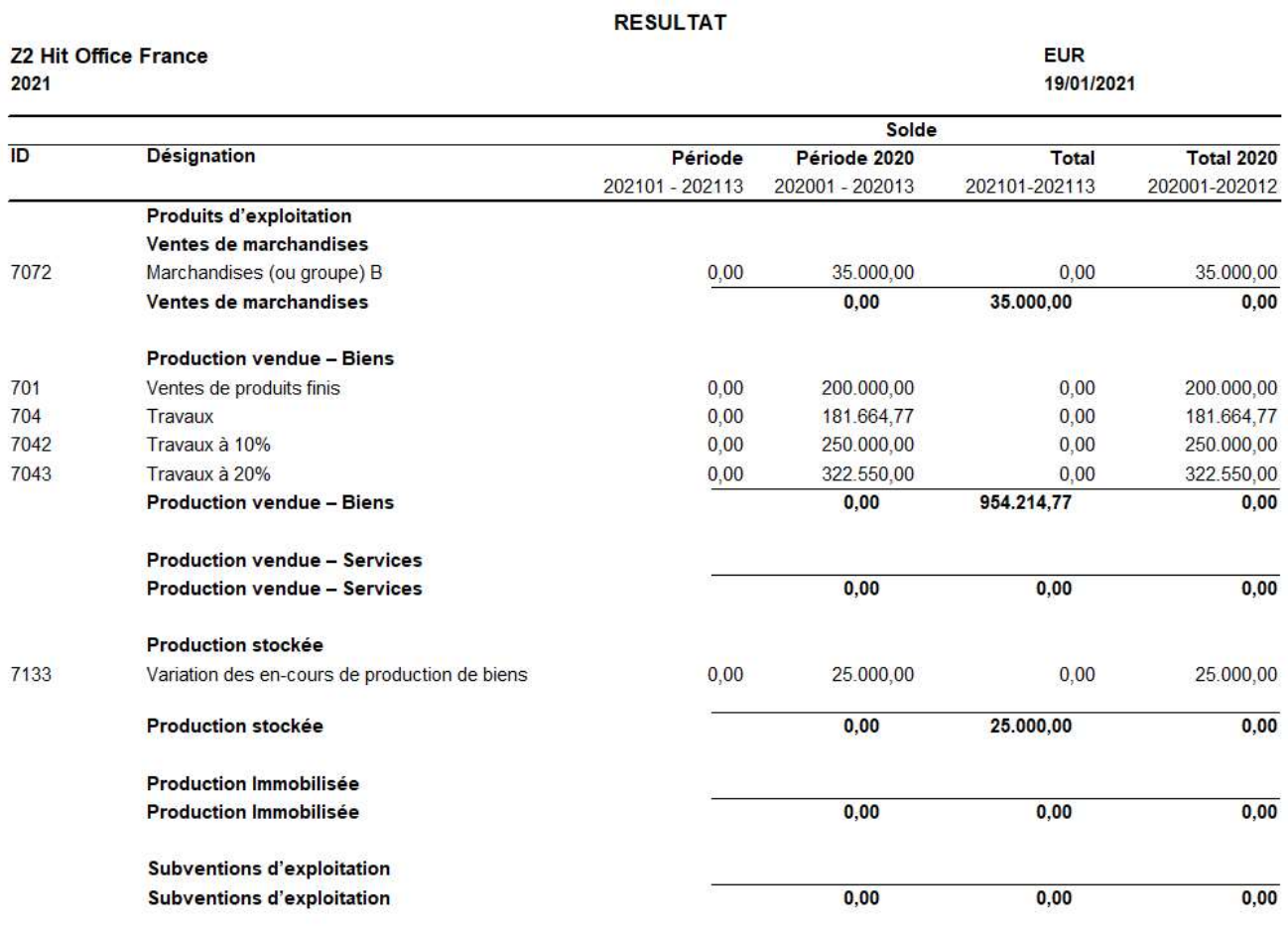

Reprises sur amort. et prov, transferts de charges

Je concluerait simplement cette partie sur le constat (sans surprise) que la France est extrêmement pointilleuse, et l'administration fiscale extrêmement soupçonneuse puisqu'elle impose un certain nombre de contraintes visant à permettre à un contrôleur des impôts de s'assurer qu'il n'y a pas eu d'opérations non déclarées (et vous pouvez imaginer comme il est difficile de prouver qu'on a *pas* fait quelque chose).

## III) DEVELOPPEMENT D'UN BOUTON DE COMPTABILISATION AUTOMATIQUE DES AMORTISSEMENTS

## 1) Définition du besoin

Dans le module comptabilité de HitOffice, il y a un utilitaire pour faciliter la gestion des amortissements :

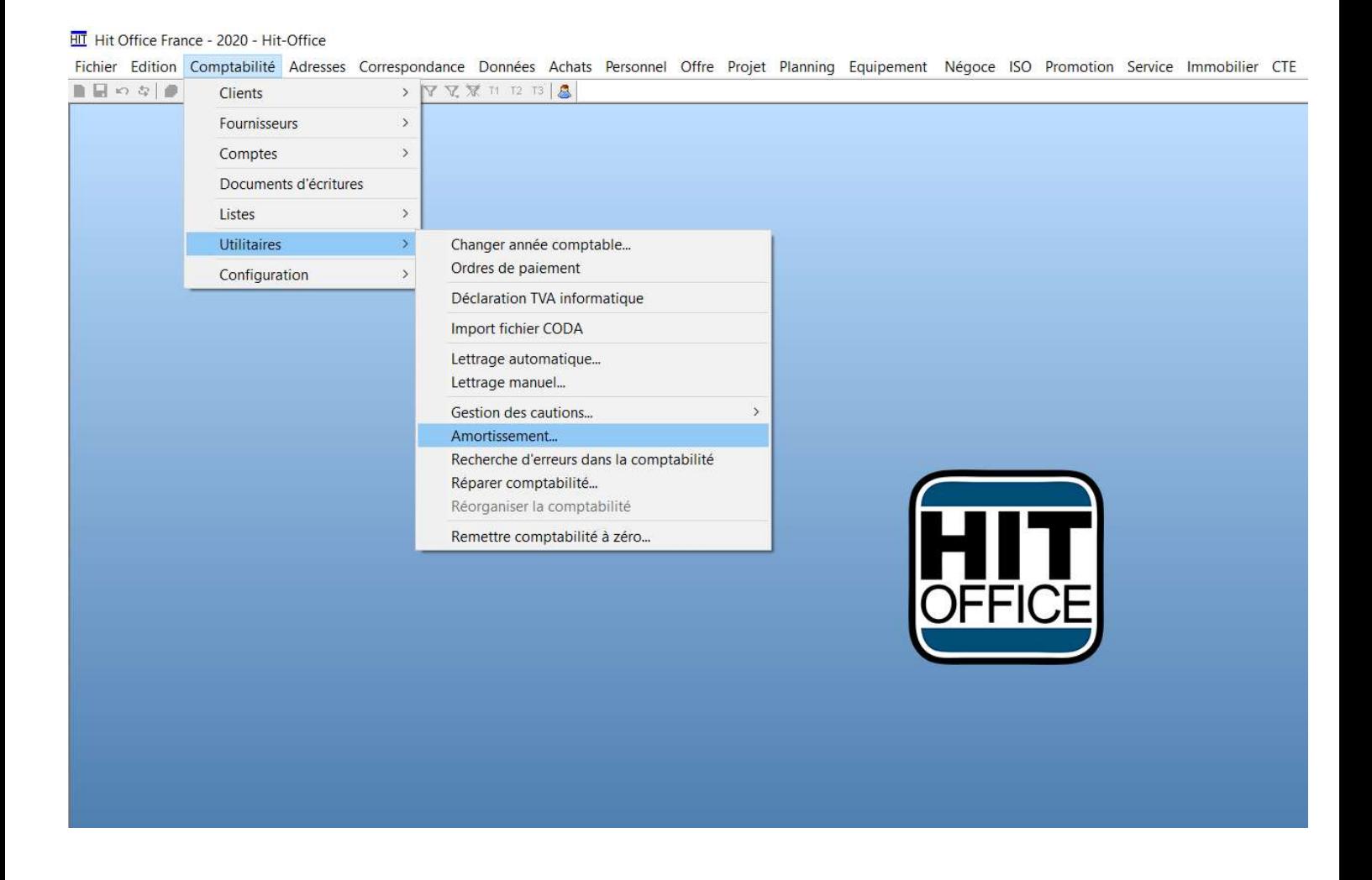

Il est possible de saisir un certain nombre d'informations pour la gestion de l'immobilisation, et en particulier un tableau d'amortissements :

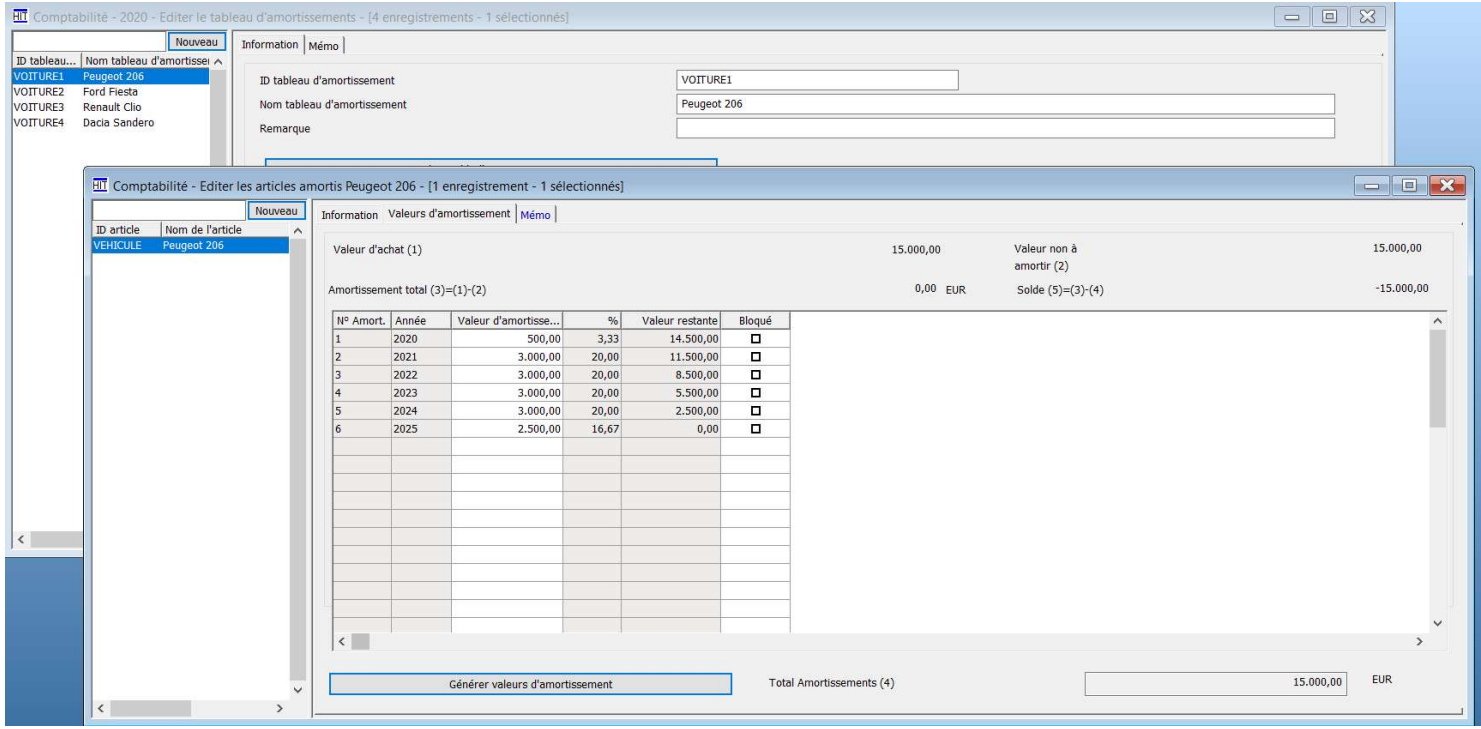

L'objectif : créer un bouton qui permet de comptabiliser automatiquement l'écriture d'amortissement en fin d'exercice comptable, à partir du tableau d'amortissement d'une part, et des informations saisies dans les cases " Remarque " (pour le compte à créditer) et sur l'onglet " Memo " (pour le compte à débiter).

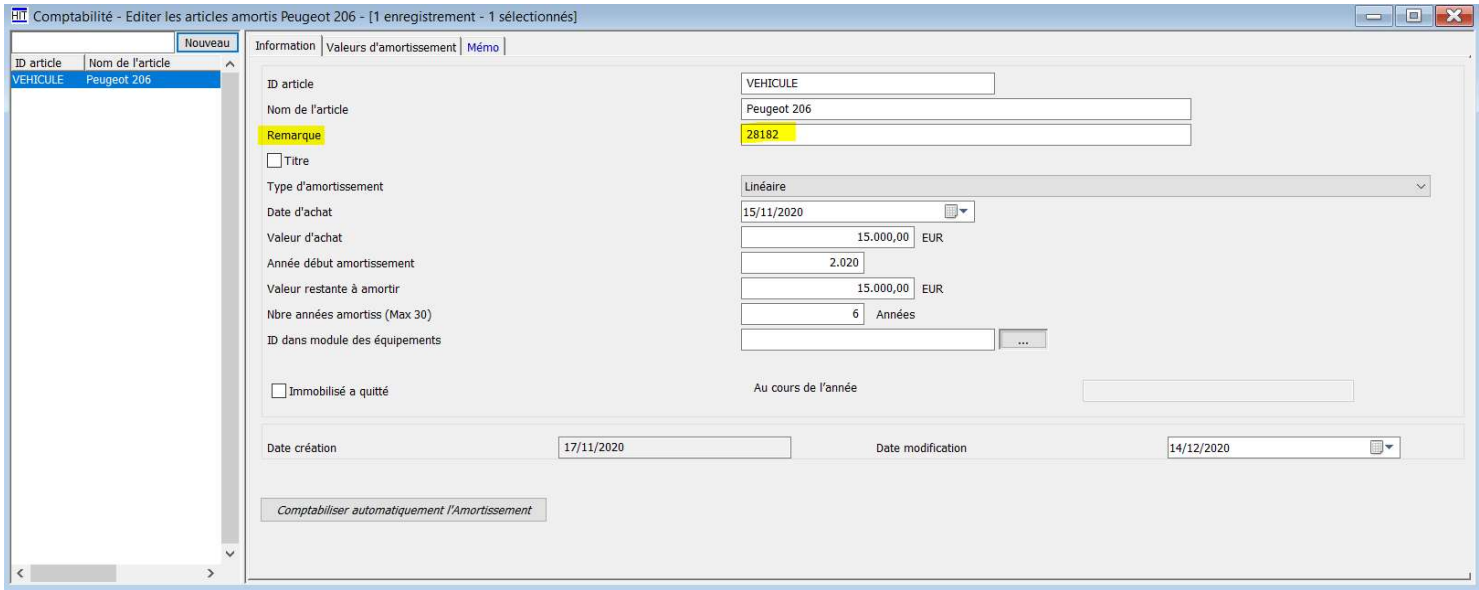

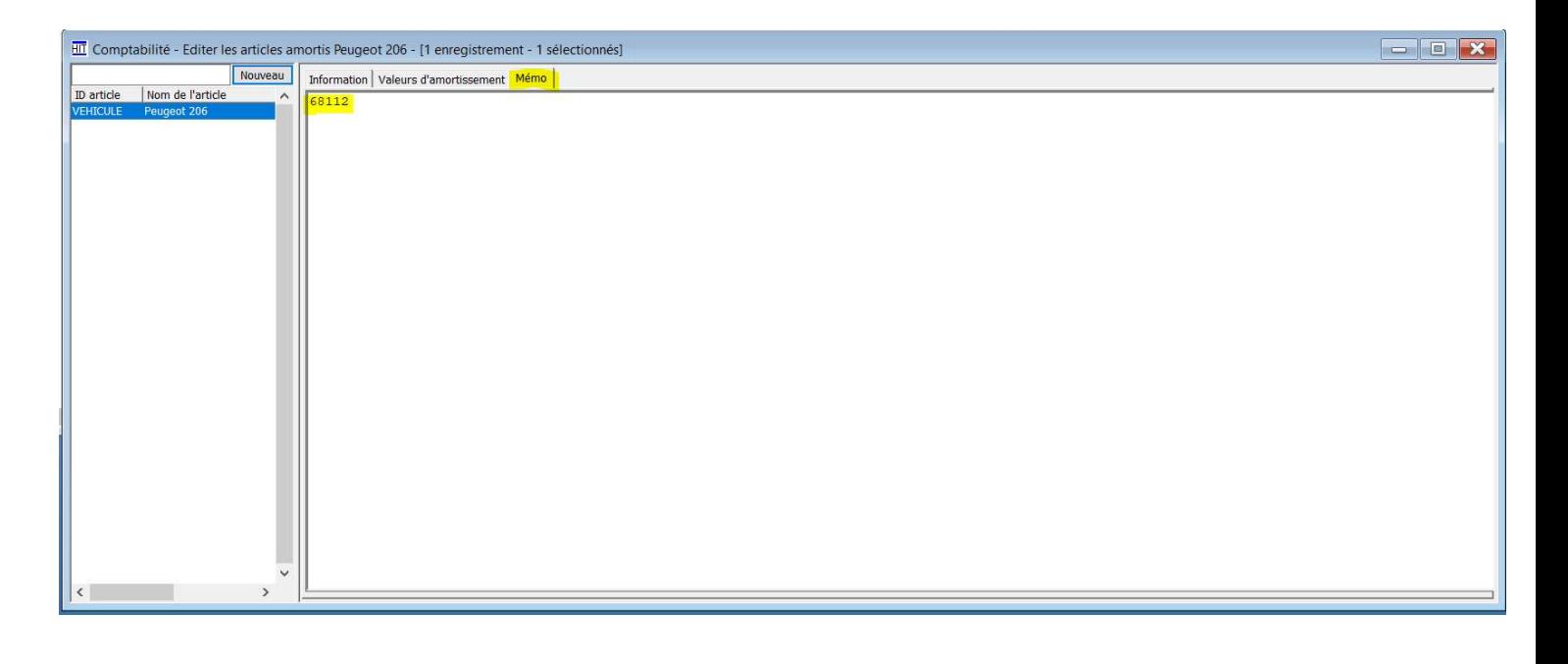

Les adaptations logicielles sont à développer avec Python 2.7.

#### 2) Récupération des informations

Avant d'envisager d'enregistrer une écriture, il faut d'abord récupérer les informations nécessaires. Si l'utilisateur a renseigné correctement les cases appropriées, celles-ci se trouvent normalement dans la base de données liée au programme. Si on reste sur l'exemple de la Peugeot  $206:$ 

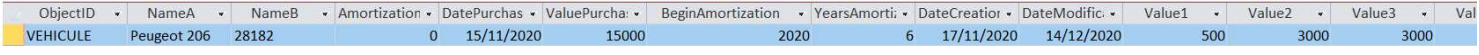

J'ai choisi de créer une classe Entries, qui s'occupe de la gestion des requêtes de sélection à la base de données, et les traite pour pouvoir les exploiter.

Tout d'abord, une simple requête de sélection de la période " active " (-1 dans la bdd), l'id de la bdd contient la période, et la colonne DateEnd la date de fin de période :

```
with HitDatabase(u"Bookkeeping", self. hit, u"BOK") as bok db:
    period = bok db.query list(u"SELECT MAX([ID]), MAX([DateEnd]) "
                                u"FROM [Period] "
                               u''WHERE [Active] = -1")
    LOGGER.info(u"Period found: {}".format(period))
# the period, like YYYYMM
self.transaction period = period[0][0]# the date to be used
self.transaction date = date.fromtimestamp(period[0][1])
```
Avec le retour des logs dans mon IDE (PyCharm), je m'aperçois que la date récupérée est un timestamp, qu'il convient donc de convertir en date pour pouvoir, par la suite, l'utiliser pour la date de saisie de l'écriture comptable.

Maintenant que j'ai la bonne date de saisie bien rangée dans la propriété dédiée, il convient d'aller récupérer le plan comptable, afin de pouvoir s'assurer par la suite que l'utilisateur a bien saisi un compte valide :

```
# select all general accounts, and put them in a list
with HitDatabase(u'Bookkeeping', self. hit, u'BOK') as bok db :
    qenaccount = bok db.query list(u"SELECT ID "
                                    u"FROM [GenAccount] ")
    LOGGER.info(u"{} GenAccount : {}".format(len(genaccount),
genaccount))
```
Ensuite, il me faut récupérer les comptes à utiliser au débit et au crédit, ainsi que le montant de l'amortissement correspondant :

```
# select amortization of selected immobilization
with HitDatabase(u"Bookkeeping", self. hit, u"BOK") as bok db:
    amortizations = bok db.query list(\overline{u}"SELECT *"
                                         u" FROM [AmortizationData]"
                                         u" WHERE [ObjectID] = 
'{}'".format(self._immobilization), results_as_dict=True)
    LOGGER.info(u"Amortizations found: {}".format(amortizations))
```
Cette requête me retourne un résultat sous forme de dictionnaire, qui est le format le plus pratique pour ranger les informations dont j'ai besoin.

Le plus délicat à gérer, c'était le montant de l'amortissement à comptabiliser : si dans le tableau dans le logiciel on trouve bien les années avec les numéros :

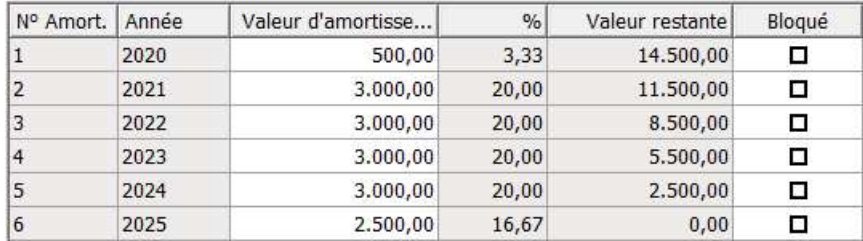

Dans la bdd seul le numéro d'amortissement est enregistré.

Il m'a donc fallut ruser un peu, prendre l'année de comptabilisation – l'année du début d'amortissement +1. Par exemple si l'amortissement a débuté en 2020, et qu'on souhaite comptabiliser en 2022 : 2022-2020 + 1 = 3. C'est bien la 3ème valeur du tableau que l'on prendra.

```
for dictionary in amortizations:
    for key, value in dictionary.iteritems():
         # choice of value to be recorded
         if key == u"BeginAmortization":
            value to remember = int(self.transaction period[0:4]) -value + 1
            value to use = u''Value{\}''.format(str(value to remember))
        if key == value to use:
            self. amount = float(value) # the column where you find the credit account :
        if key == u''NameB":
            # it has to verify if the account entered by the user exists:
             for line in genaccount:
                 if value in line:
                    self.credit account = value
         # the same for the credit account :
        if key == u"Memo":
             for line in genaccount:
                 if value in line:
                     self.debit account = value
```
Autre détail, dans les tests qui récupèrent les numéros de comptes, je doit aussi m'assurer que les numéros de comptes saisis par l'utilisateur existent bien, en clair qu'ils figurent dans le plan comptable de l'entreprise tel que définit dans le logiciel.

Or, genaccount (le résultat de la requête de sélection des comptes du plan comptable) me retourne une liste de tuples, et ce même si j'ai 1 seul champ de séléction :

genaccount =  $[(101, ), (1011, ), (1012, ), (1013, )...]$ 

D'où la double boucle pour accéder au numéro de compte.

J'aurai pu utiliser la compréhension de liste, la syntaxe aurait été plus légère, cependant je ne suis pas suffisamment à l'aise avec ce procédé, et une double boucle me paraît toujours plus facile à lire (même si c'est plus lourd) ainsi.

A la sortie, les propriétés de ma classe contiennent bien les informations nécessaires au passage d'une écriture d'amortissement.

```
3) Enregistrement de l'écriture
```
Grâce au travail effectué précédemment, j'ai dans les propriétés de ma classe Entries tous les éléments nécesssaires, il ne reste plus qu'à les utiliser :

```
tran \arg s = \text{dict}(journal=journal,period=entries.transaction period,
                  transactionDate=entries.transaction date,
                  duedate=entries.transaction date)
```
Ensuite le 'corps' de l'écriture, c'est à dire le montant, le compte à débiter, celui à créditer, ainsi que le libellé. Exemple pour le débit de l'écriture

```
row args debit = dict(account=entries.debit account, accounttype=AccountTypes.GENERAL,
                      bookingside=self._hit.DEBIT,
                      amount=float(entries.amount),
                       taxcode=u'',
                      taxvaluetype=0,
                      ispartofturnover=False,
                      isparent=False,
                      description=entries.description or u'',
                       comment=u'',
                      reference=u'')
```
Et enfin l'enregistrement de l'écriture, c'est à dire l'ajout de la ligne ainsi correctement paramétrée dans la base de données. Ex pour la ligne au débit :

```
LOGGER.debug(u"Transaction add row ({})".format(row args debit))
# the returned value is an index (not an id!) that can be used in 
add analytical histo row()
row index =transaction.add_row(**HitUtils.encode_all_for_hit(**row_args_debit))
```
Toutes ces opérations ont été placées dans un try/catch bien sûr, afin d'être avertis en cas de soucis, voici donc le 'catch' :

```
log message = u"Error inserting general transaction for period
{period}): {e}".format(
    period=entries.transaction period, e=e)
LOGGER.exception(log message)
raise Exception(log message)
```
Et enfin, l'exécution : tout d'abord, la récupération de l'ID de l'immobilisation sur laquelle se trouve le bouton, ensuite l'instanciation d'un object Entries avec ledit ID en paramètre, puis l'exécution des requêtes de sélection pour valoriser les propriétés, et enfin, après un test pour s'assurer que tout s'est bien passé, l'enregistrement de l'écriture :

```
def do job(self):
    object immobilization = self.args.articleentries = Entries(self. hit, self. config, object immobilization)
     entries.select_informations()
    if entries.credit account != u'''' and entries.debit account != u''' and
entries.amount != u"" and entries.transaction period != u"":
        self. insert general transaction(entries)
        self. hit.messagebox(u"L'amortissement correspondant est bien
comptabilisé")
     else:
        self. hit.messagebox(u"Impossible d'enregistrer l'écriture, des
informations sont manquantes ou erronées")
```
#### 4) Le paramétrage du bouton

Concrètement, pour ajouter un bouton HitOffice, il suffit de demander.

On y trouve, dans l'ordre : les coordonnées du bouton, ses dimensions, le nom du bouton, le chemin vers le fichier \_\_main\_\_, le chemin de config, et enfin l'article \$i, qui est en fait l'id récupérée lors du clic

button 5 240 180 14 "Comptabiliser automatiquement l'Amortissement" "python://D:\Ficos\ stephanie-otto\hitoffice\stephanieotto\\_\_main\_\_.py" "--config D:\Ficos\stephanie-otto\resources\ config.ini --article \$i"

Tout ceci est placé dans un fichier avec l'extension appropriée, et ledit fichier est insérer dans la config de la société à partir de laquelle on souhaite faire fonctionner ce bouton.

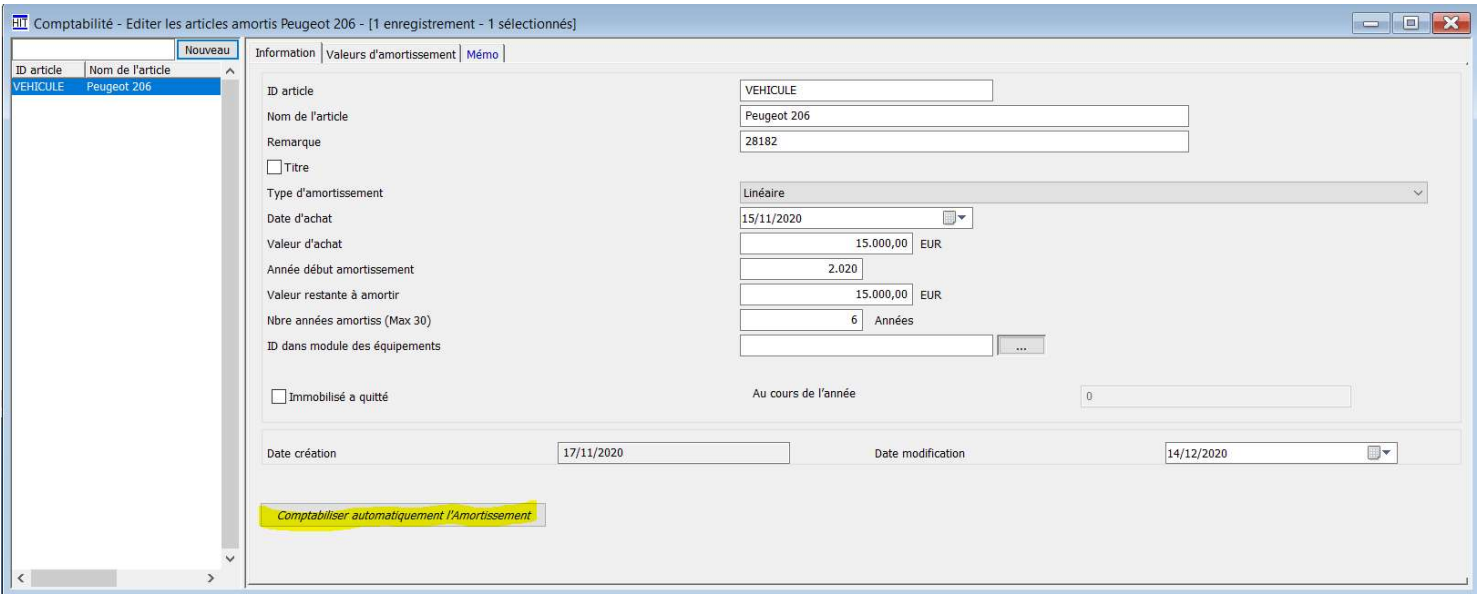

Et lors du clic, magie de l'informatique (ou récompense du travail bien fait) :

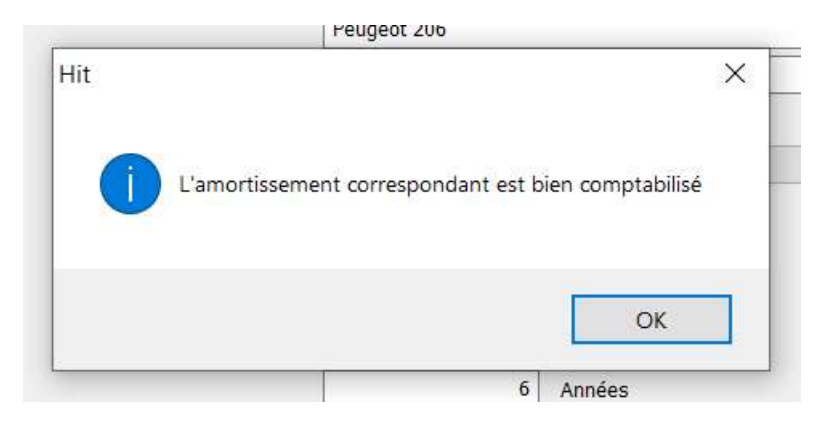

Ce que l'on peut d'ailleurs aller vérifier dans les écritures comptables :

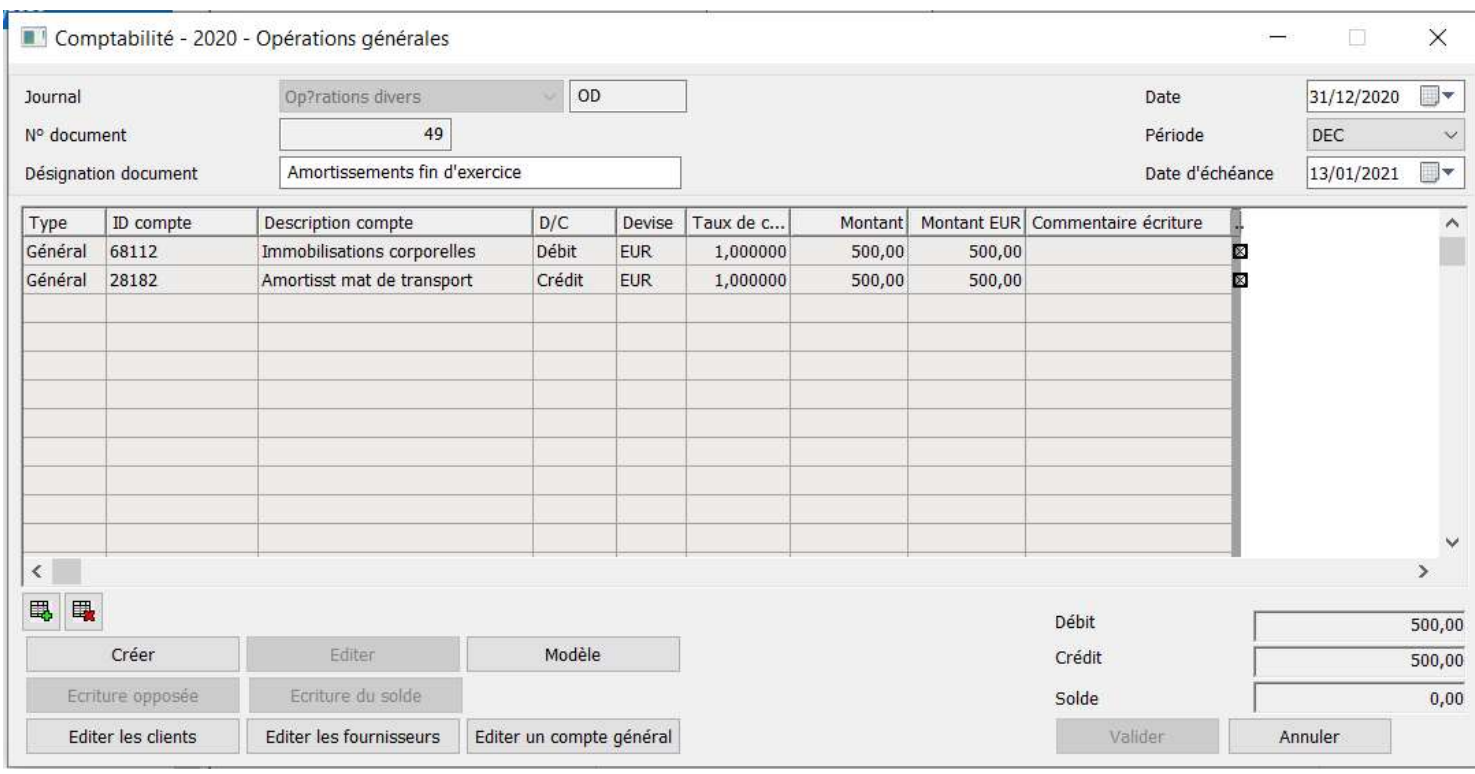

## 5) Le fichier readme.md

Mon petit programme sera à disposition dans le répertoire Git de l'entreprise. J'ai donc rédigé un petit Readme.md, en anglais pour qu'il soit accessible à tout le monde.

Pour la mise en page de ce fichier, j'ai utilisé le markdown, qui permet le formatage du texte sans utiliser des balises : bien plus léger et facile que le Html, il n'a pas besoin d'interpréteur, ce qui le rend particulièrement adapté à des fichiers de ce type.

Ainsi, ceci :

## Stéphanie Otto # A button for automatic posting of depreciation

#### ## Objective

When the user click on this button, the annual entry for the accounting of depreciation is automatically recorded on the date of the last day of the accounting year.

(At this time) there are no entry cases to enter the debit account and the credit account.

So, the user has to enter le credit account in the case NameB in AmortizationData ("Remarque" page "information"), and the debit account in the Memo page.

## Description of program

#### donne ce résultat :

#### **Stéphanie Otto**

# A button for automatic posting of depreciation

#### **Objective**

When the user click on this button, the annual entry for the accounting of depreciation is automatically recorded on the date of the last day of the accounting year.

(At this time) there are no entry cases to enter the debit account and the credit account.

So, the user has to enter le credit account in the case NameB in AmortizationData ("Remarque" page "information"), and the debit account in the Memo page

## **Description of program**

#### IV CONCLUSION

Il n'est pas si facile de décrire le développement d'une fonctionnalité, en particulier quand celle-ci s'intègre dans un environnement spécifique que je ne peux pas détailler ici (parce que ce serait trop long – et surtout pour des raisons de confidentialité).

Le télétravail (uniquement) peut compliquer l'intégration d'un stagiaire, cependant l'entreprise Ficos a mis à ma disposition les ressources nécessaires (humaines) pour que ce stage se déroule dans de bonnes conditions.